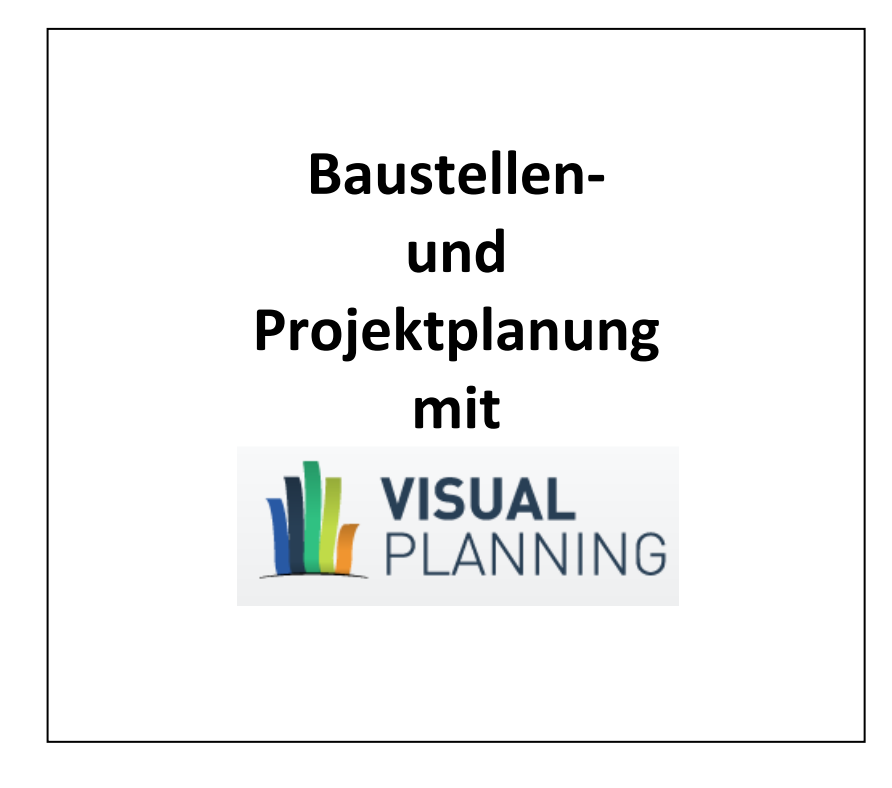

Armin Hoffmann VISUAL PLANNING - Solutions Leopoldstr. 6/1 D-72768 Reutlingen Tel.: +49 (0)7121 138 788 mailto: [A.Hoffmann@Plantafel-Software.biz](mailto:A.Hoffmann@MES-Vertrieb.de) Web.: [www.plantafel-software.biz](http://www.plantafel-software.biz/)

# **Inhalt**

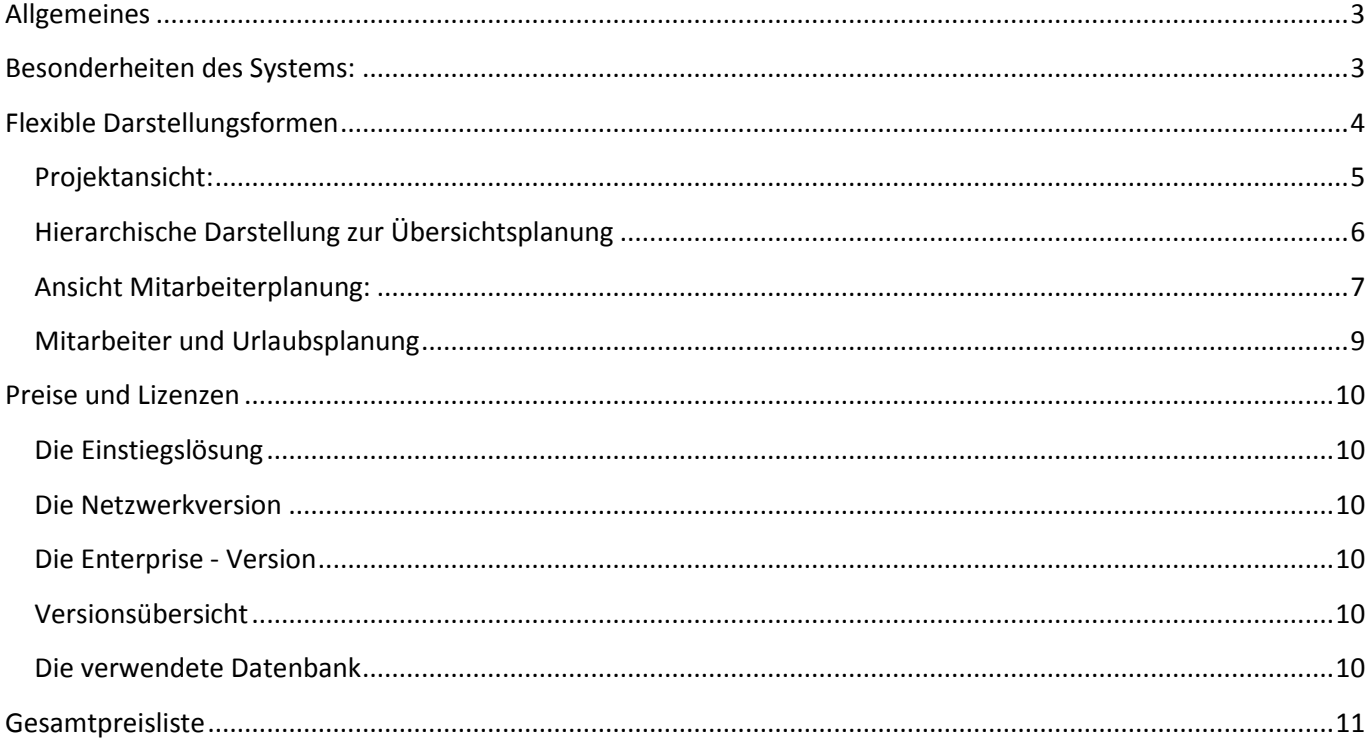

# <span id="page-2-0"></span>**Allgemeines**

Visual Planning ist eine Software für die elektronische Planung von Baustellen und Bauprojekten. Abgestimmt auf die Bedürfnisse aller Unternehmensgrößen unterstützt Sie das System effektiv bei der Ressourcenplanung und Koordinierung Ihrer Baustellen und Projekten.

Mit rund 7.000 europaweiten Installationen und 45.000 Anwendern hat VISUAL PLANNING einen hohen Verbreitungsgrad. Dies liegt nicht zuletzt daran, dass das System aus einer solchen Kundenanforderung entstanden und somit sehr gut auf diese Anforderungen abgestimmt ist. Weil aber jeder Kunde seine eigenen Besonderheiten und Wünsche hat, verfügt das System über eine hohe Flexibilität und behält dennoch seine einfache intuitive Bedienung.

Die Planung von Mitarbeitern, Maschinen und Geräten lässt sich mit der im Layout an eine klassische Plantafel angelehnten Software optimal durchführen. In einem einzigen System steuern und planen Sie die Kapazitätsauslastung der Ressourcen, die Urlaubsplanung, Kolonneneinteilung, Einsatzpläne usw.

Über die reine Planung hinaus, lassen sich Projektleistungen wie z.B. aufgelaufene Stunden, Reisekosten, Soll/Ist-Vergleiche als Listen und Formulare erfassen und ermöglichen so eine effiziente Projektkontrolle. Die Bedienung der Software ist dabei dennoch einfach und ersetzt die vielfach eingesetzten und schwer zu pflegenden Excel-Listen.

# <span id="page-2-1"></span>**Besonderheiten des Systems:**

- Einfache und schnelle Einarbeitung in das System durch intuitive anwenderfreundliche Bedienung
- Übersichtliche Darstellungsmöglichkeiten auch bei komplexen Strukturen
- Nutzung als zentrale Informationsplattform und somit leichte Verteilung der Informationen
- Breiter Spielraum zur individuellen Einstellung durch den Benutzer und dadurch hohe Anwenderakzeptanz
- Keine Individualprogrammierung durch ausgereiftes Standardsystem mit hoher internationaler Verbreitung
- Flexibles Lizenzmodell mit Voll-Lizenzen, Viewern und Web-Lizenzen
- Unterstützung mobiler Endgeräte wie Smartphone, Tabletts mit verschiedensten Betriebssystemen
- Optionale Anbindung an Telemetrie-Dienste wie TomTom® Webfleet und CoTrIS

### <span id="page-3-0"></span>**Flexible Darstellungsformen**

Nachfolgend zeigen wir anhand von Beispieldaten einige typische Ansichtsmöglichkeiten des Systems. Die Ansichten sind exemplarisch und können –da frei durch den Anwender anzupassen- bei Ihnen ganz andere Informationen zeigen. Merkmal dieser Ansichten ist, dass die Blickrichtung also Ausrichtung der Ansicht auf die jeweilige Dimension gewählt werden kann. Somit kann ein Blick auf die Mitarbeiter, Projekte, Ausrüstung, Kolonnen usw. erfolgen und Abhängigkeiten erkannt werden.

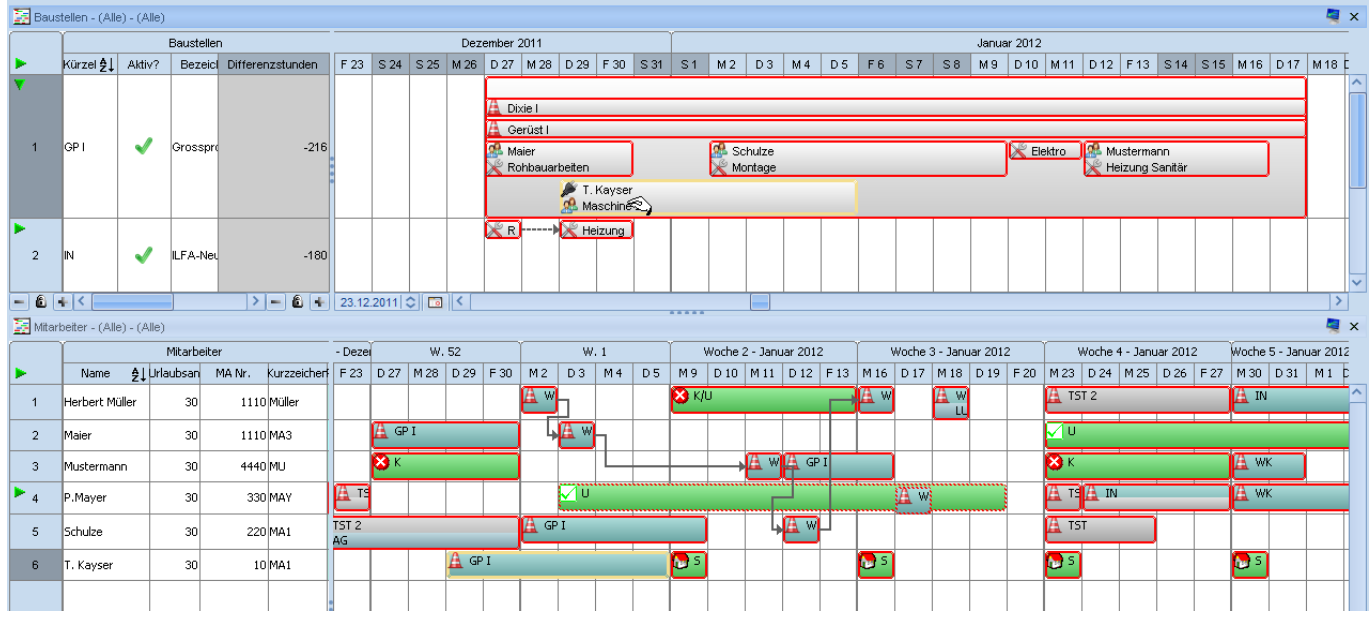

**Ansicht: Duale Planung**

Eine weitere Besonderheit ist die duale Ansichtsform, in welcher 2 Dimensionen also z.B. Projekte und Mitarbeiter zeitlich synchron gezeigt werden können.

# <span id="page-4-0"></span>*Projektansicht:*

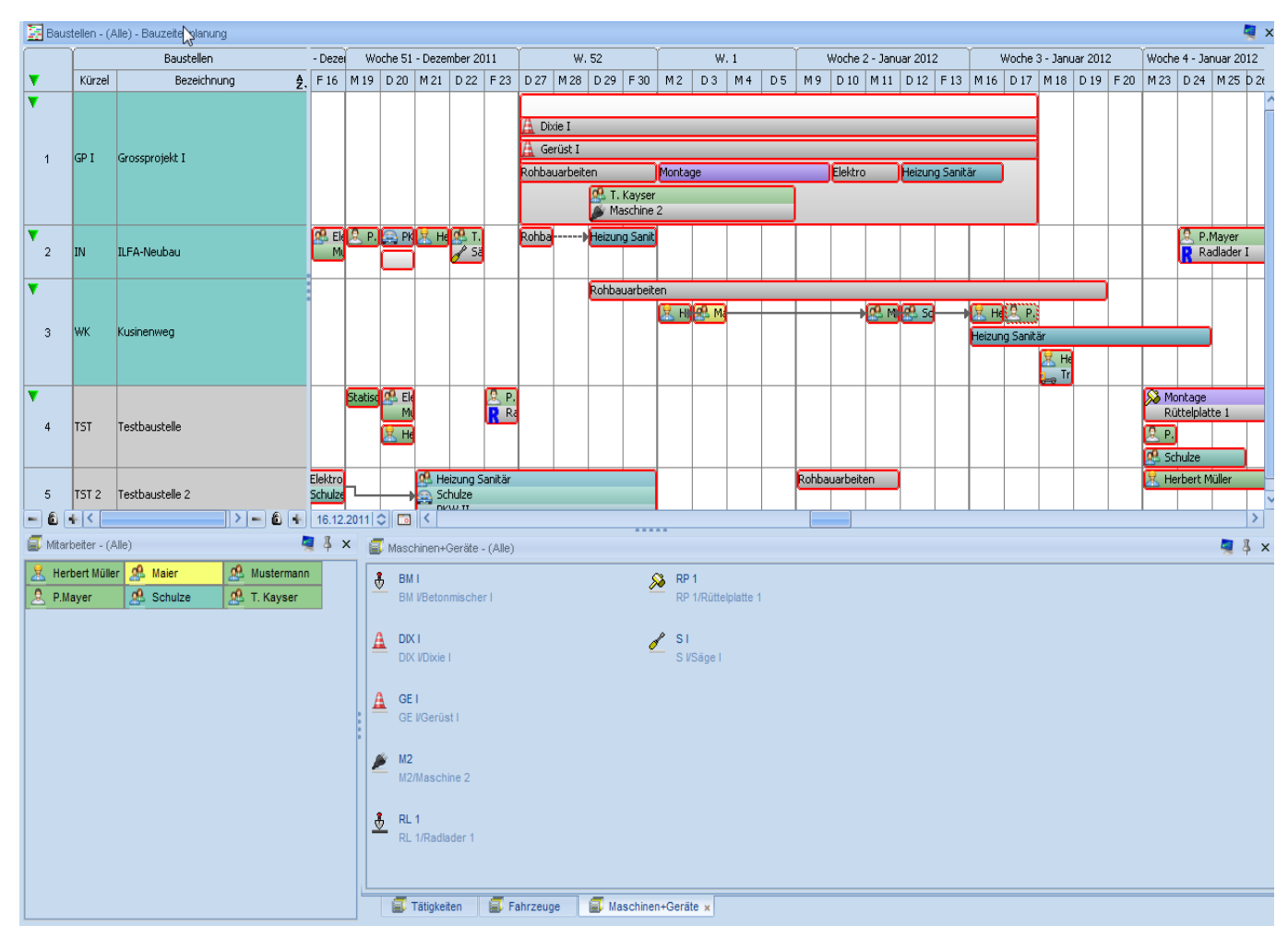

**Ansicht: Projektplanung**

In der Projektansicht werden die Projekte oder Baustellen zur Durchführung eingeplant. Hierbei ist jede Zeile ein Projekt oder ein Kunde. Der Zeithorizont (angezeigter Zeitraum) ist flexibel und bildet sowohl Zeiträume im Tagesbereich wie auch Wochenbereich ab. Projekte unterschiedlichster Dauer können so übersichtlich dargestellt und durch Verbindungslinien in Relation zueinander gebracht werden. Konflikte durch Verschiebungen oder zeitliche Überschneidungen werden so schnell ersichtlich und Verspätungen (siehe Beispiel) rot eingefärbt.

Innerhalb eines Projektes können Bauabschnitte (Projektphasen) definiert und jeweils die hierfür notwendigen Ressourcen wir Maschinen, Geräte, Gerüste, Kran, Personen o.ä. zugeordnet werden. Projektvorgaben wie Zeitbudget, Fertigstellungsdatum können als Kontroll- und Zielvorgaben hinterlegt und deren Überschreiten grafisch dargestellt werden.

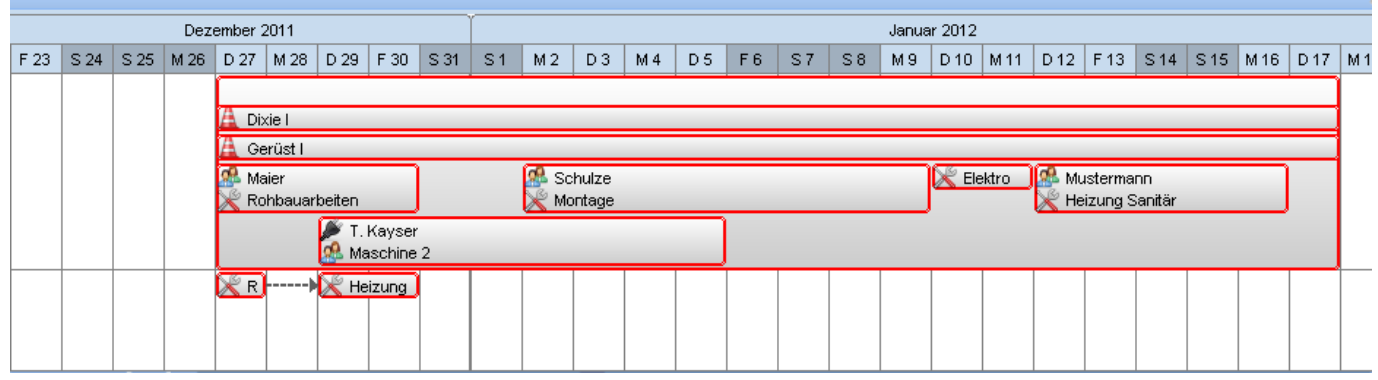

# <span id="page-5-0"></span>*Hierarchische Darstellung zur Übersichtsplanung*

#### **Ansicht: Hierarchieausschnitt**

Wird die sog. hierarchische Darstellung der Projekte gewählt, können Bauabschnitte und Projektphasen ineinander verschachtelt abgebildet werden. Diese Darstellung bildet die Projektphasen und Projektabläufe quasi in einem Container ab und erlaubt die Abbildung einer Projektstruktur.

Ein Verschieben der Objekte innerhalb des Projektcontainers oder des gesamten Projektes erfolgt durch einfaches "ziehen & schieben" mit der Maus.

# <span id="page-6-0"></span>*Ansicht Mitarbeiterplanung:*

In dieser Anzeige wird der geplante Einsatz der Mitarbeiter auf die einzelnen Projekte Dargestellt. Also quasi ein Einsatzplan, für einen beliebigen Zeitraum, nächste Woche, laufender Monat, aktuelles Quartal usw.

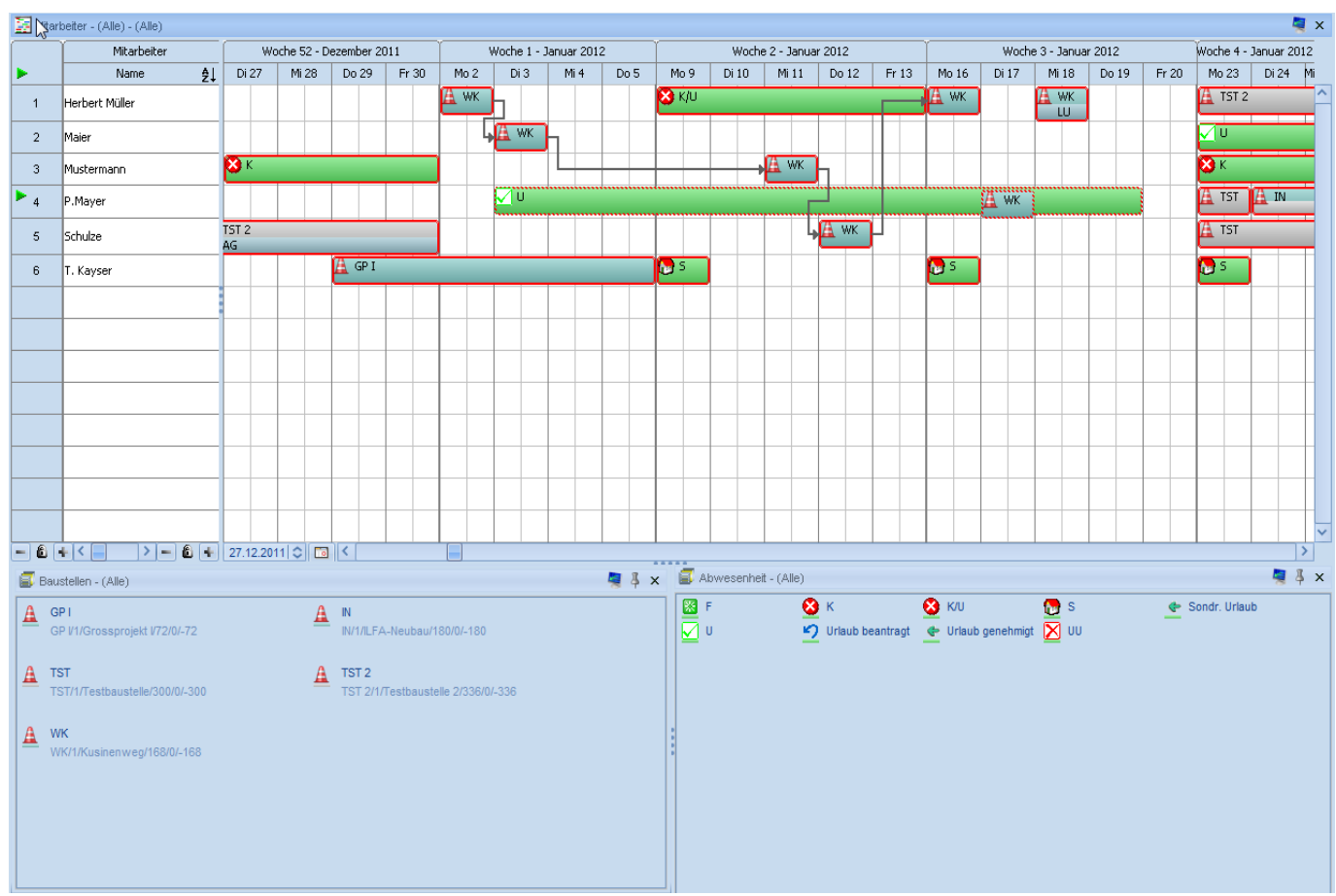

**Ansicht: Mitarbeiterplanung**

Obige Ansicht zeigt die Mitarbeiterplanung und deren Einsatz in den Projekten (die Projekte sind als Kürzel dargestellt). Evtl. Tätigkeitszusammenhänge werden durch Verbindungslinien dargestellt, so dass Verschiebungen welche sich durch Zeitabweichungen bei den Projekten ergeben, auch direkt bei den Mitarbeitern ersichtlich werden.

In einer solchen Ansicht werden Überschneidungen mit Fehlzeiten oder Doppelbelegungen direkt ersichtlich und mit einem gestrichelten Rand dargestellt. Eine Behebung des Konfliktes erfolgt durch einfaches Verschieben des Vorganges auf eine alternative (freie) Ressource.

Sind Doppelbelegungen erlaubt, wenn Mitarbeiter Ihre Kapazität auf mehrere Projekte verteilen können, so spricht die Warnfunktion erst an, wenn die max. Kapazität (100%) überschritten wird.

#### **Maschinen- und Fahrzeugansicht:**

Anstelle der obigen Planungsansicht auf Mitarbeiter kann diese auch auf Maschinen/Ressourcen angewendet werden. D.h. Welche Maschinen sind wann und wo eingeplant.

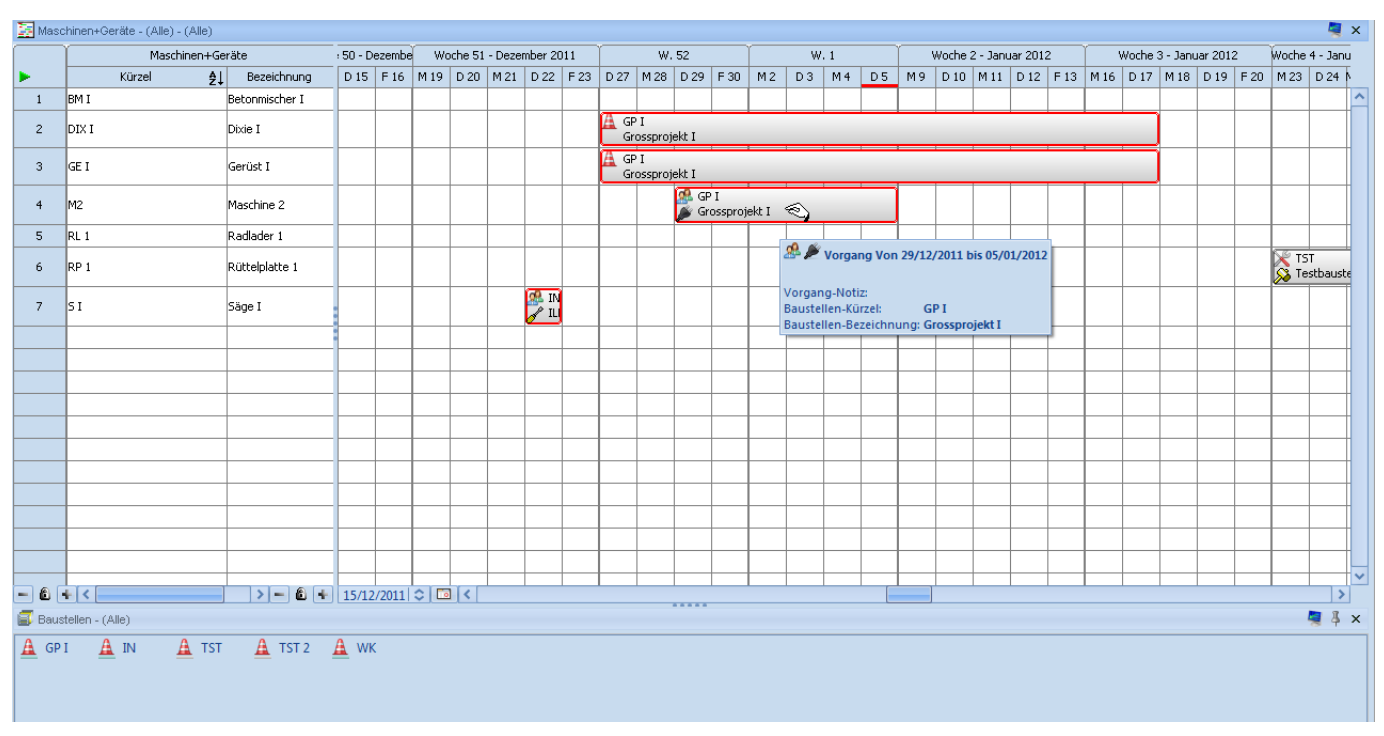

**Ansicht: Fahrzeuge/Geräte**

Analog zur Kontrolle der Stunden bei Mitarbeitern kann in einer solchen Ansicht eine Summierung der Einsatzdauer der Maschinen und Fahrzeuge zur Service- /Wartungsplanung eingerichtet werden.

Tipp: sog. TOOLTIPS zeigen die vom Benutzer gewünschten Details nach kurzem Verweilen auf dem Objekt.

# <span id="page-8-0"></span>*Mitarbeiter und Urlaubsplanung*

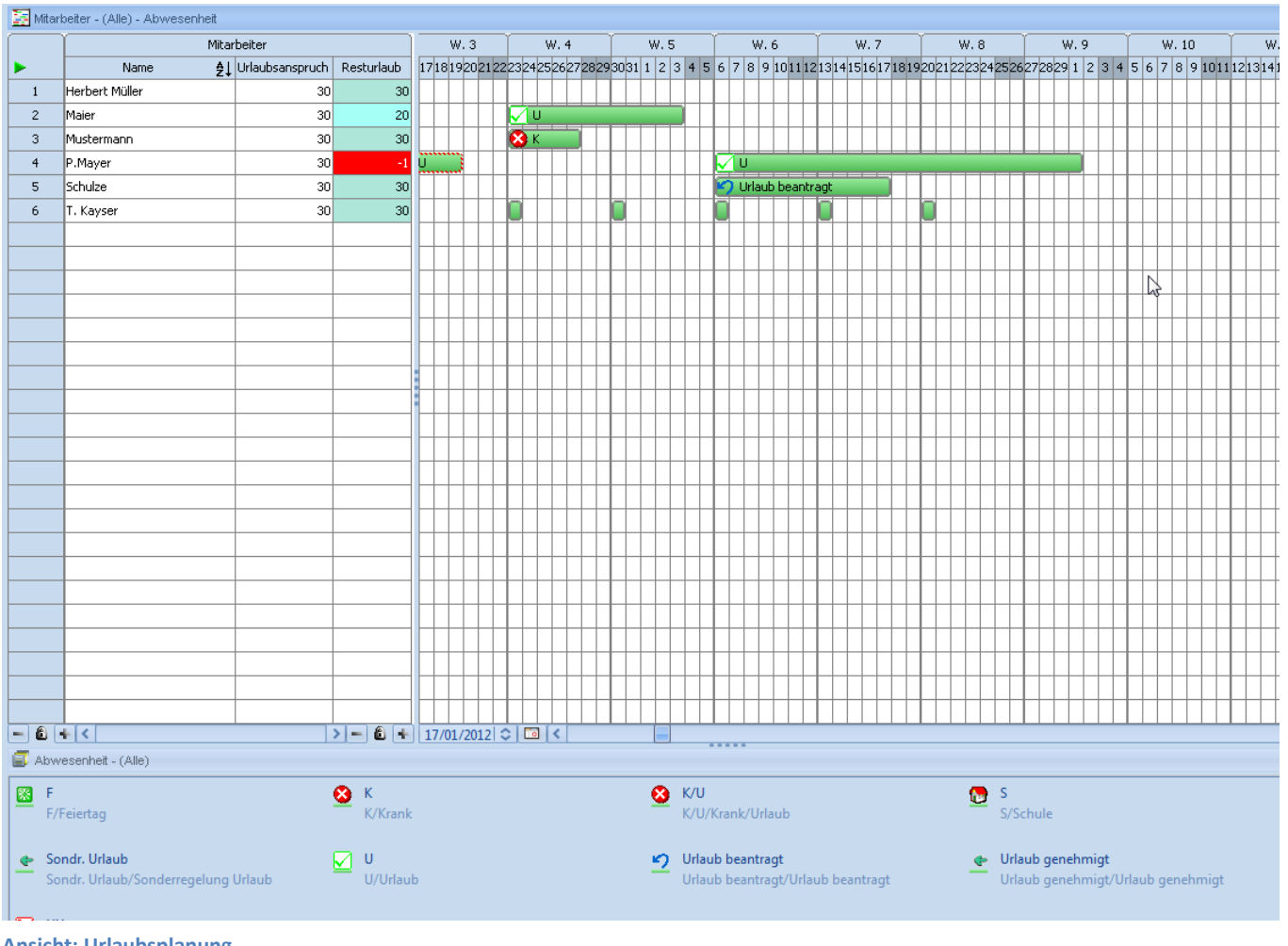

**Ansicht: Urlaubsplanung**

In dieser Ansicht erfolgt die Urlaubs- oder Fehlgrundplanung der Mitarbeiter unabhängig von der Projektplanung.

In diesem Beispiel ist eine Spalte mit dem für den jeweiligen Mitarbeiter bestehenden Urlaubsanspruch, gegen welchen der Urlaub "gegengerechnet" (siehe Spalte Resturlaub) wird und bei Überschreitung einstellbarer Schwellwerte die Farbe verändert.

Zyklische Fehlgründe einzelner Mitarbeiter wie z.B. Berufsschule können über eine Funktion "Wiederholen" einfach für einen Zeitraum eingetragen werden.

# <span id="page-9-0"></span>**Preise und Lizenzen**

Visual Planning ist je nach Einsatzart und Unternehmensgröße in 3 verschiedenen Versionen erhältlich und somit für Ihren Einsatzwunsch angepasst. Die Software wächst mit Ihrem Unternehmen und den gestellten Anforderungen. Nachfolgend sind die 3 Ausbaustufen beschrieben. Die komplette Preisliste finden Sie auf der anschließenden Seite. Technische Details und Systemvoraussetzungen finden Sie unter dem Punkt technische Anforderungen.

# <span id="page-9-1"></span>*Die Einstiegslösung*

Als Einzelplatzversion für EUR 650,- verfügt die Software bereits über alle planerischen Funktionalitäten und kann direkt auf dem gewünschten Arbeitsplatz per Installationsroutine installiert werden. Die installierte Version ist an diesen Rechner gebunden und es ist keine Netzwerkfunktionalität gegeben.

#### <span id="page-9-2"></span>*Die Netzwerkversion*

Soll das System von mehreren Personen gleichzeitig als Arbeitsgruppenlösung eingesetzt werden, so bietet sich die Netzwerkversion an. Die benötigten Lizenzen können einzeln, je nach Wunsch zugekauft werden. Es wird zwischen Voll-Lizenzen sowie Betrachtungslizenzen (Viewer) unterschieden.

# <span id="page-9-3"></span>*Die Enterprise - Version*

In dieser Voll-Ausbaustufe arbeitet Visual Planning in größeren und oft über mehrere Standorte verteilte Unternehmen. Diese Version verfügt somit auch über eine Berechtigungssteuerung und Benutzerverwaltung.

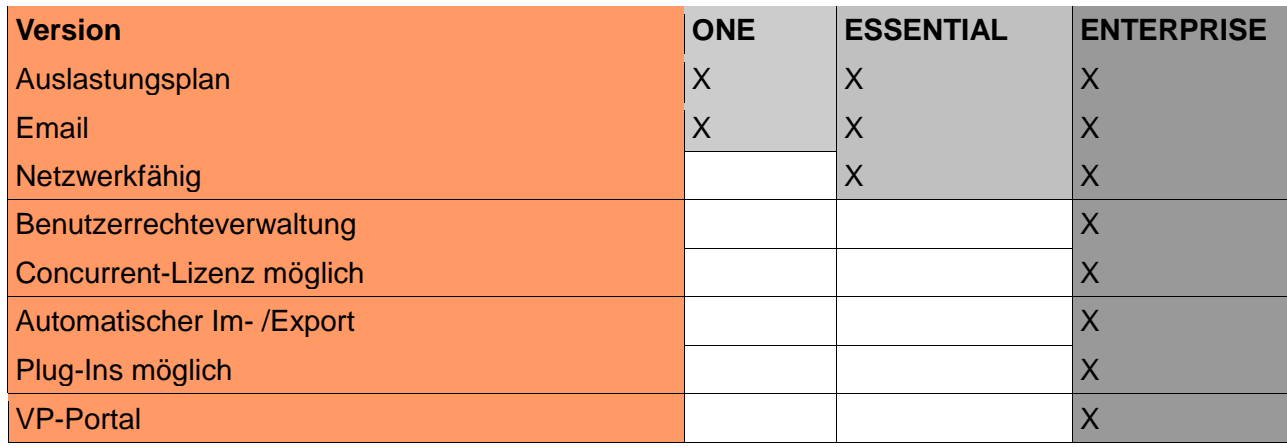

### <span id="page-9-4"></span>*Versionsübersicht*

#### <span id="page-9-5"></span>*Die verwendete Datenbank*

Alle Versionen von Visual Planning bringen beim Kauf eine kostenlose Datenbank mit und benötigen keine zusätzliche Datenbanklizenz. In den Netzwerkversionen ist der Einsatz unter Verwendung von verschiedenen Datenbanksystemen (MS-SQL, Oracle, MySQL) möglich. Details zu den jeweiligen Versionen und unterstützten Datenbanksystemen finden Sie in den technischen Anforderungen.

# <span id="page-10-0"></span>**Gesamtpreisliste**

#### **VISUAL PLANNING**

Gültig ab 1.7.2012

Version EINZELPLATZ 'Visual Planning One' mit Lastplan und E-Mail

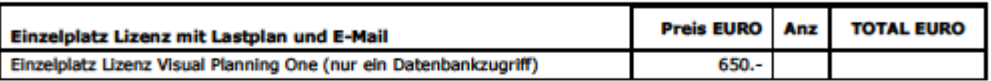

**G** STILOG I.S.T.

Version Netzwerk 'Visual Planning Essential' mit Lastplan und E-Mail

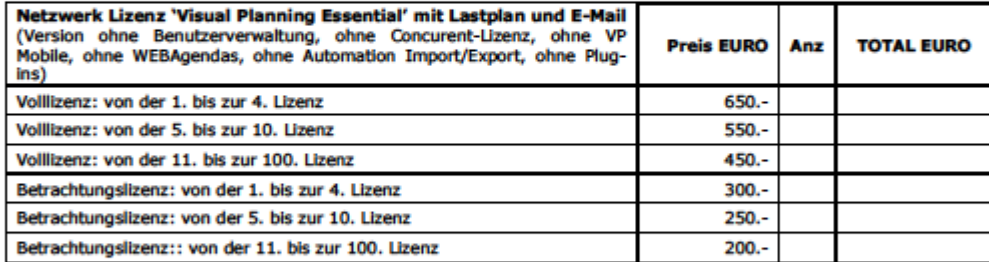

#### **Vollversion Netzwerk 'Visual Planning Enterprise'**

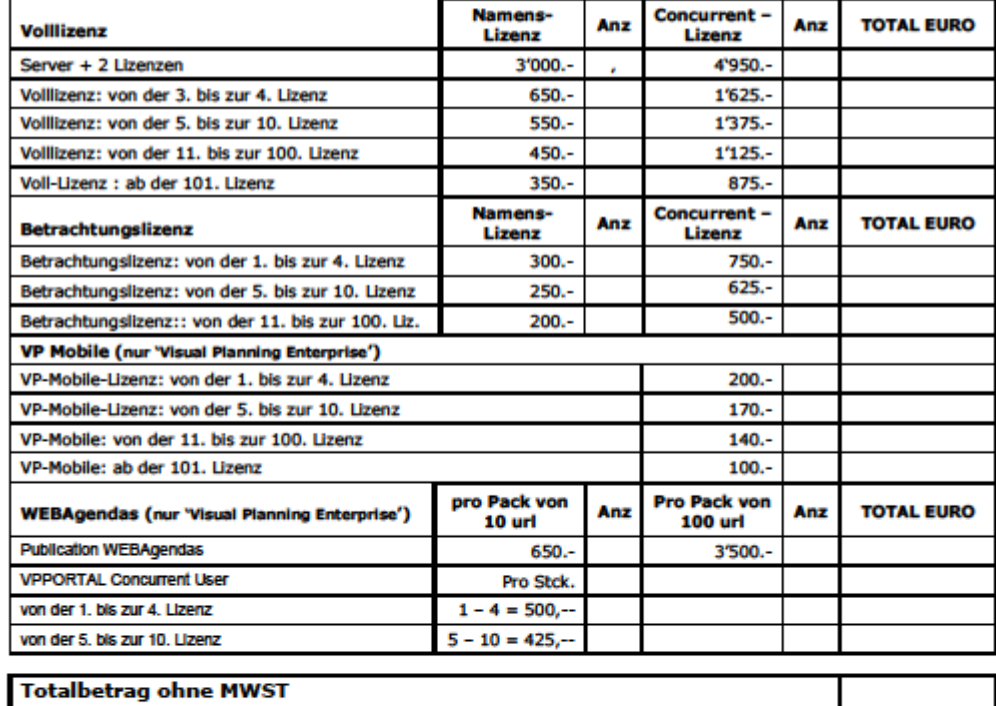

Wartung / Hotline - Optional (Abhängig vom aktuellen Wechselkurs / Euro)

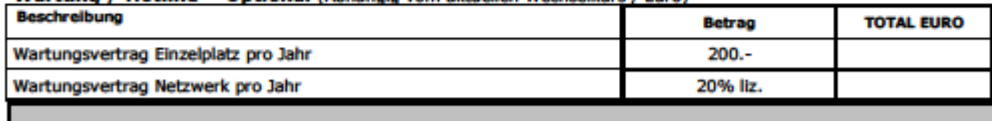

ARC Logiciels SA = Rue des Philosophes 47 = 1400 Yverdon<br>Tél. 024 423 40 10 = Fax 024 423 40 19 = www.arc-logiciels.ch = info@arc-logiciels.ch